# CUSTOMER ESSENTIALS

As you embark on your new journey with CMA CGM & ANL, find out about all the key essential information and processes you will need.

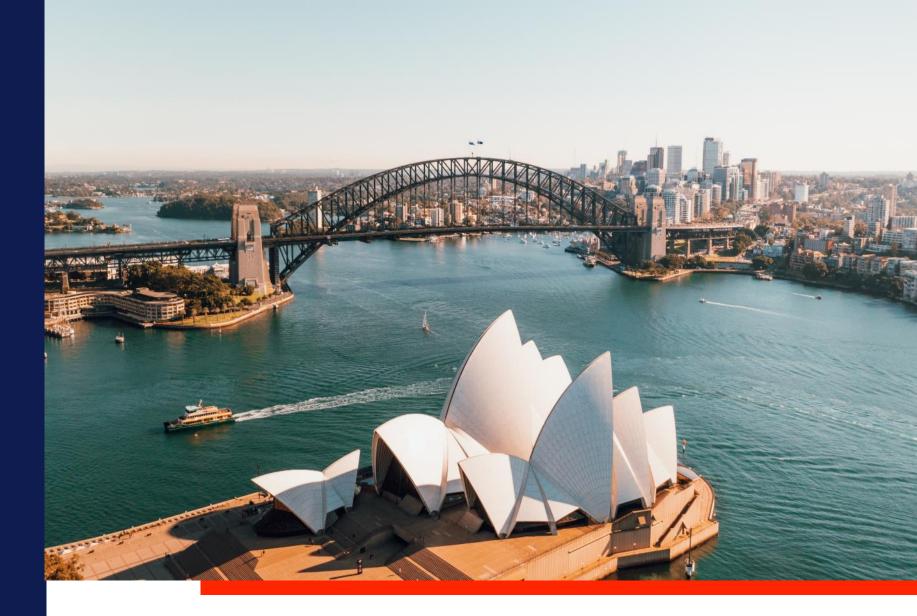

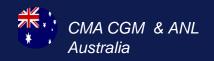

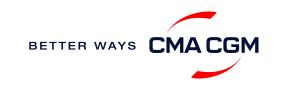

### $\langle \circ \equiv \circ \rangle$

BETTER WAYS CMACGM

# Content

| Getting started                                                  | Your shipment journey                                                                                                    | Add-on services                      | Get support               | Additional local information |
|------------------------------------------------------------------|----------------------------------------------------------------------------------------------------|--------------------------------------|---------------------------|------------------------------|
| Getting started<br>Welcome<br>Start your journey with CMA<br>CGM | <ul> <li>Your shipment journey</li> <li>Find a schedule</li> <li>Get rates</li> <li>Make a booking</li> <li>Special booking arrangements</li> <li>Amend a booking</li> <li>Get an overview of your shipments</li> <li>Logistics and equipment</li> <li>Container trucking</li> <li>Important cut-off times</li> <li>Submit Shipping Instructions (SI)</li> <li>Review and amend Bill of Lading (BL)</li> <li>Make payment</li> </ul> | Add-on services<br>CMA CGM+ services | Get support<br>Contact us |                              |
|                                                                  | Access your documents                                                                                                    |                                      |                           |                              |
|                                                                  | Track your shipments                                                                                                    |                                      |                           |                              |

2

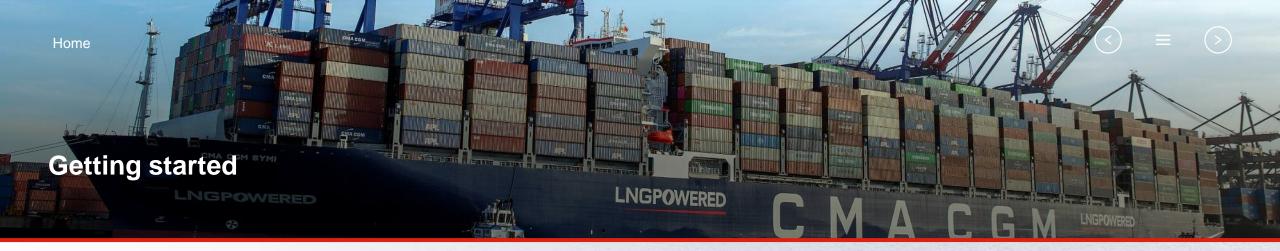

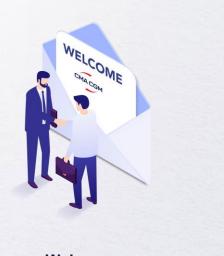

Welcome

Contraction of the second second seco

Start your journey with CMA CGM

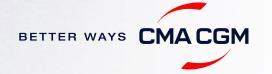

### - Welcome

Thank you for choosing CMA CGM group of carriers as your preferred partner for comprehensive shipping solutions. Our ability to anticipate needs and innovate new and effective solutions for our customers is proven every day. We own a diverse portfolio of brands and subsidiaries that take care of our customers and their cargo wherever they are in the world, door-to-door.

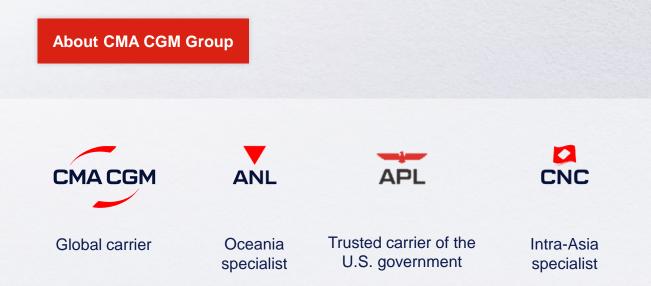

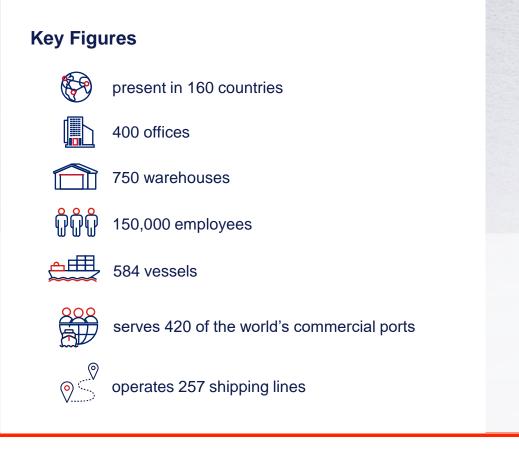

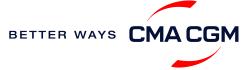

### - Start your journey with CMA CGM

The easiest and fastest way to start shipping with us is to register for a My CMA CGM account.

### Creating a My CMA CGM account

Register for an account and organize, follow and manage your shipments from anywhere in the world.

**Register for an account** 

Video guide

### What about My CNC and My ANL?

Your same account details can be used to access My CNC and My ANL, depending on your preferred default carrier.

### Need help creating an account?

- "Invalid password, not authorized": Kindly call customer service at 1800 246 246. You may also email <u>Oceania.esupport@cma-cgm.com</u>
- "Account not created": Kindly create and upload the necessary documents

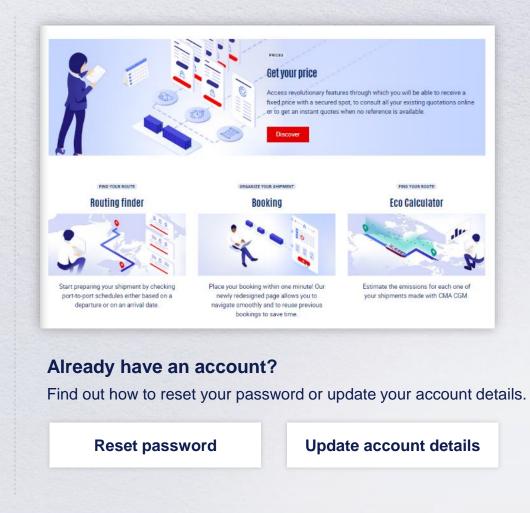

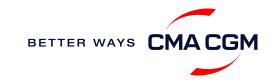

### - Start your journey with CMA CGM

### **My Customer Service**

Whether you have a question on our shipping cycle or our products and services, our dedicated customer service page is here to assist you.

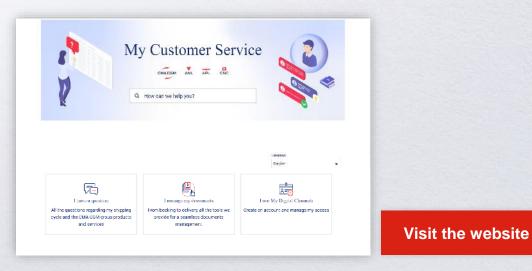

#### How to access our local website and subscribe to local news

Stay up to date with the latest news, customized to your preferences.

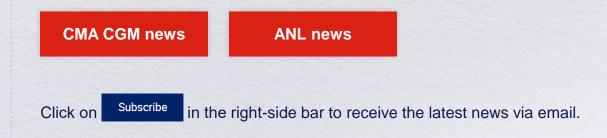

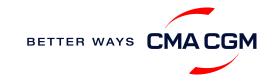

Home

#### $(\langle \rangle)$ (>)

### Your shipment journey

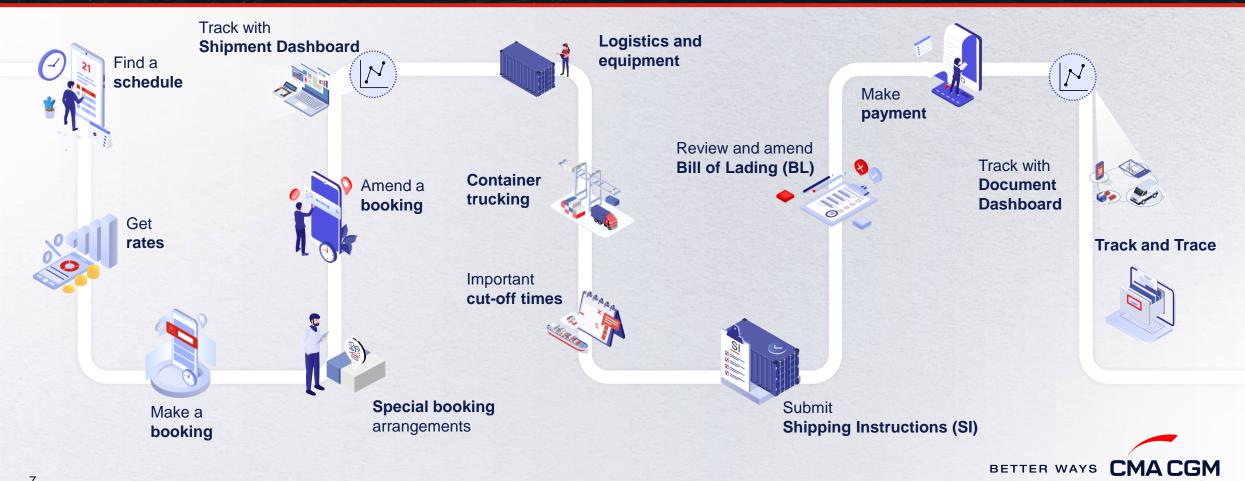

7

# - Find a schedule

Based on your sailing date, commodity type, POL and POD, find a suitable service based on your shipping requirements.

### Depending on your needs, you can find the service you need based on:

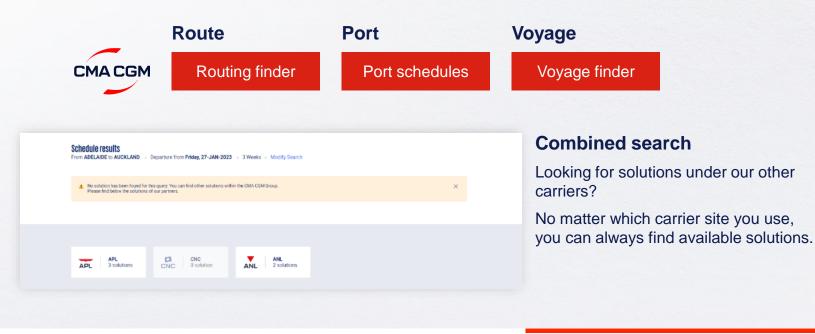

### Not yet on My CMA CGM?

You can also explore our shipping schedules without a My CMA CGM account on our respective carrier sites.

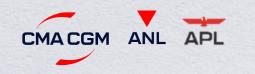

Simply enter your desired POL and POD to view them.

### Find out the list of services offered by our carriers:

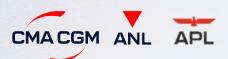

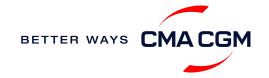

### - Get rates

Generate a quote that includes our ocean freight rate and other applicable charges for your ocean or multimodal shipment requirements.

### Start with an instant quote with SpotOn

Be informed upfront on the cost of your unique deliveries (including door-to-door options), and reserve space on board with a <u>SpotOn</u> quote, valid for 24 hours:

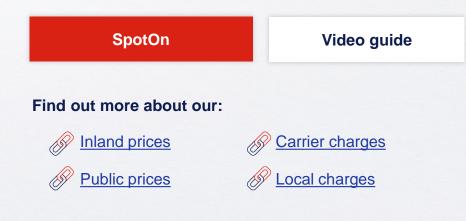

| Spot On                                      |                         |  |  |  |  |
|----------------------------------------------|-------------------------|--|--|--|--|
| oute details 🛛 🔌 🏹                           | Door to door available! |  |  |  |  |
| Place of origin(optional)                    |                         |  |  |  |  |
| Enter City Name Or Code                      |                         |  |  |  |  |
| Port of Loading                              | Vessel departure from   |  |  |  |  |
| <ul> <li>Senter Port Name Or Code</li> </ul> | 23-FEB-2023             |  |  |  |  |
| Port of Discharge                            |                         |  |  |  |  |
| • State Port Name Or Code                    |                         |  |  |  |  |
| Place of delivery(optional)                  |                         |  |  |  |  |
| Enter City Name Or Code                      |                         |  |  |  |  |

### Have an equipment enquiry?

### Reach to us at:

| City      | Contact                   |
|-----------|---------------------------|
| Melbourne | mbe.logistics@cma-cgm.com |
| Brisbane  | bri.logistics@cma-cgm.com |
| Adelaide  | adl.logistics@cma-cgm.com |
| Fremantle | fre.logistics@cma-cgm.com |
| Tasmania  | lst.logistics@cma-cgm.com |

### Door-to-door:

You can include your Place of Origin and Place of Delivery at the point of quote.

### **Container replacement:**

For claims on damaged container replacements, please take photos and email them to <u>mbe.logistics@cma-cgm.com</u>. Our team will review the photos and determine if we can provide a replacement container for you.

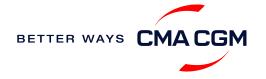

## - Make a booking

#### Already have a quote?

Access your existing quotes or contractual rates at:

#### **My Quotations**

If you received a quote from your salesperson-incharge, you can check with them directly on the validity of your contract.

### **Booking FAQs**

#### Q: My booking was released to a later sailing. Why?

**A:** There is either insufficient space on board or no available equipment. Rest assured, your booking will be placed on the next earliest available vessel.

#### Q: Why are there no available sailings for the next 10 weeks?

A: Bookings can only be placed 10 weeks prior to vessel arrival.

### Make a booking

Complete your booking:

Booking

| 01                                                  | 02                             | 03                              | 04                                                               | 05                   | 06                                                               |
|-----------------------------------------------------|--------------------------------|---------------------------------|------------------------------------------------------------------|----------------------|------------------------------------------------------------------|
| Enter your:<br>• Quotation number<br>• POL<br>• POD | Select your<br>vessel schedule | Enter the details of your cargo | Add on the CMA<br>CGM+ value-<br>added services<br>that you need | Make your<br>booking | Get a notification<br>when your<br>booking has<br>been submitted |

### Turnaround time:

**General booking:** Your booking will be confirmed in 2 working hours.

Special booking: Your booking will be confirmed in 8 working hours, with all mandatory details filled.

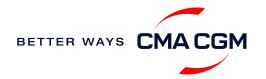

### Special booking arrangements

### For special cargo and Dangerous Goods (DG)

### **Pre-booking acceptance**

#### **Special cargo**

- Complete the Out Of Gauge
  (OOG) form
- Breakbulk contact
   au.breakbulk@cma-cgm.com

#### **Dangerous Goods (DG)**

 Attach a copy of the Material Safety Data Sheet (MSDS) and send it to <u>au.bookings@cma-</u> <u>cgm.com</u>. All DG is subject to approval from the DG desk, even if the UN number does not fall in our prohibited list

#### **Booking release**

After the complete cargo information is received, approval for the cargo will take:

- CMA CGM vessel 2 working days
- Partner vessel 3 working days
- 3PF vessel 4 working days

You can check your booking with our booking team at <u>au.bookings@cma-cgm.com</u>.

### **Post-booking**

#### **Special cargo**

• No turnaround time

#### **Dangerous Goods (DG)**

 The shipper is required to submit their <u>MO41 document</u> at the time of booking The final MO41 is to be supplied 2 days before advertised vessel terminal cut-off, latest by 2pm

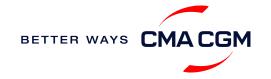

### - Special booking arrangements

### **Customer Space Allocations (CSAs)**

A two-way agreement between our customers and liner to allocate space for an agreed regular weekly cargo.

### **Benefits:**

- Better space allocation on our services
- Greater reliability in securing space for your regular cargos
- Shorter turnaround time (less checks required)

\*Our sales team will be maintaining an ongoing dialogue and getting feedback on the agreed allocation to make any short-term adjustments to the agreement.

### Will my CSA expire?

Unused CSA space will be forfeited on vessels arriving in Australia within:

- 10 days (for NZ services)
- 14 days (for all other services)

Please ensure that all bookings are in place before these deadlines.

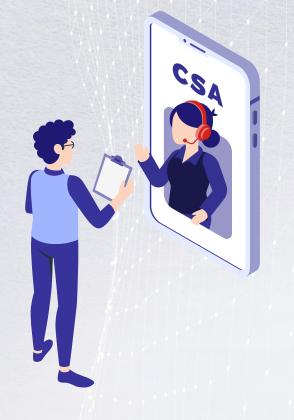

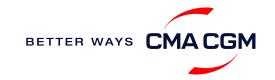

# - Amend a booking

If you have missed out any information on your booking request, you can request for changes.

#### Making an amendment after the booking has been released:

Make your changes on My CMA CGM under the Shipment Dashboard. For special bookings, amendments need to be made more than 5 working days before the vessel ETD.

Turnaround time after making your request:

**General booking:** 2 working hours. **Special cargo or dangerous goods booking:** 8 working hours. Amend information

Step by step guide

Turnaround time after making your request:

**General booking:** 2 working hours. **Special cargo or dangerous goods booking:** 8 working hours.

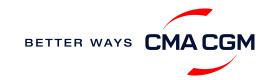

### - Get an overview of your shipments

### **Shipment Dashboard**

Gain an overview of all your shipment or container information, perform searches on different data fields (e.g., POL) and trigger a data extract on schedule:

#### **Shipment view**

| 1 | My Shipments    | • Q Search, re              | eference, port, status                               | •                                        | History : 2 Month                           | s 🗸                |          |  |
|---|-----------------|-----------------------------|------------------------------------------------------|------------------------------------------|---------------------------------------------|--------------------|----------|--|
|   | ↓↑ Shipment Ref | ↓↑ From<br>(Receipt or POL) | ↓↑ <b>POL</b><br>TD                                  | ↓↑ Export Voyage<br>Vessel               | ↓↑ <b>POD</b><br>ETA                        | ↓↑ Shipment        | $\nabla$ |  |
|   | ISB1224385      | ISKENDERUN , TR             | <b>ISKENDERUN , TR</b><br>14-FEB-2023 21:00          | <b>ONVD2N1MA</b><br>MYNY                 | <b>NOUAKCHOTT , MR</b><br>03-MAR-2023 07:00 | Booking Processing | :        |  |
| > | ISB1218915      | ALIAGA (IZMIR AREA) , TR    | <b>ALIAGA (IZMIR AREA) , TR</b><br>16-FEB-2023 11:00 | <b>OHFDPN1MA</b><br>CMA CGM<br>BARRACUDA | SZCZECIN , PL                               | Cancelled          | :        |  |
| > | SIJ0417553      | SINGAPORE, SG               | SINGAPORE, SG                                        |                                          | ROTTERDAM , NL                              | Cancelled          | :        |  |
| > | SIJ0417536      | SINGAPORE, SG               | SINGAPORE, SG                                        |                                          | ROTTERDAM , NL                              | Cancelled          | :        |  |

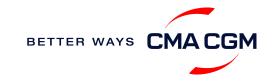

## – Logistics and equipment

Find the type of equipment we offer and other logistics related information

### Types of equipment available

Dry containers, reefers, open tops, flat racks and more – find key information and dimension specifications below.

#### **Equipment types**

### Collection of equipment (subject to availability)

### 7 days before vessel cut off: Standard containers are released

### **5 days before vessel cut off:** Specific container types (e.g., food quality containers) are released

### **Equipment FAQs**

#### Q: What if I have a special requirement?

A: Please ensure that any special container requirements are noted in your booking request. Additional charges may apply.

#### Q: Can I ship shipped owned containers (SOC)?

A: Yes, subject to case-by-case approval. We will require details of the containers, including CSC plate information. Additional charges may apply to use SOCs.

#### Q: Can I re-use an import box for an export shipment?

- A: Yes, you can re-use dry containers, via Match Box.
  - https://www.matchboxexchange.com
  - S +61 3 9296 2018
  - help@matchboxexchange.com

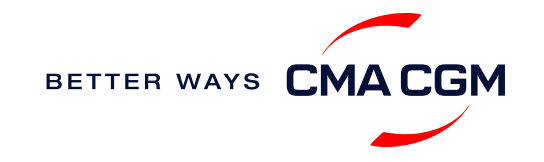

### -Container trucking: External haulier service

When collecting your empty container from the depot:

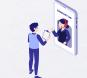

Depot information Your depot information is indicated in your booking confirmation for container collection.

Engage external haulier You will need to engage an external haulier to assist in the container pick-up for stuffing.

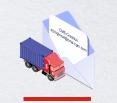

Book a pick-up slot Your haulier can book a slot to collect the container once the release has been processed.

When stuffing or gating in your container:

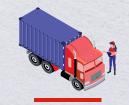

**Container stuffing** You will need to liaise directly with your haulier on the stuffing of container after container collection.

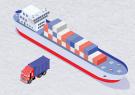

Vessel berthing location Your haulier can retrieve the vessel berthing location for container gate-in to the POL from 1stop.

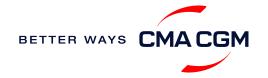

### – Important cut-off times

Meeting the important timelines will ensure your shipment arrives at destination as planned.

### Mandatory information required for your shipment:

- Booking number
- Shipper
- Consignee
- POL/Receipt
- POD
- · Container number and seal number
- Number of packages
- Cargo description
- Gross, volume and tare weight for Shipper Owned Containers (SOCs) (breakdown per container)

- Payment terms (prepaid or collect)
- Bill type (negotiable Bill of Lading (BL) or Waybill)
- Split or combined BL
- For Shipper Owned Containers (SOCs), please submit the Container Service Charges (CSC) certification
- · For tank, a valid tank certification is needed

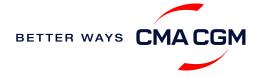

### – Important cut-off times

Meeting the important timelines will ensure your shipment arrives at destination as planned.

|        | Manifest filing applies for*                            |                                                         | Shipping Instructions (SI) cut-off                     |
|--------|---------------------------------------------------------|---------------------------------------------------------|--------------------------------------------------------|
|        | • USA<br>• Canada                                       | In general                                              | 48 hours prior to vessel ETA POL or transshipment port |
| Export | <ul><li>Europe</li><li>Japan</li><li>China</li></ul>    | Vessel ETA on Sunday, Monday or Tuesday before 1200 hrs | Previous Friday at 1500 hrs                            |
| Ш      | Papua New Guinea     In general     24 hours prior to v |                                                         | 24 hours prior to vessel ETA POL or transshipment port |
|        |                                                         | Vessel ETA on Saturday, Sunday or Monday                | Previous Friday at 1200 hrs                            |
|        | All other destinations                                  |                                                         | Close of Business (COB) on the vessel ETD from POL     |

By submitting your SI before the deadline, you can ensure timely loading of your container on the vessel, avoid potential late fees (AUD50) and enjoy a smooth shipping process.

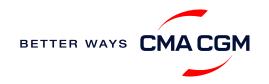

### - Submit Shipping Instructions (SI)

#### How to submit Shipping Instructions (SI)

- Electronic submission:
- Submit online
- 3<sup>rd</sup> party submission (e.g., Inttra)

### When will I get billed with a late SI fee?

| Filing countries                  | Non-filing countries |
|-----------------------------------|----------------------|
| 24 hours to ETA (filing deadline) | Vessel ETD           |
|                                   |                      |

How to merge or split an SI

How to update container details

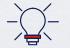

Looking to save money? Opt for electronic submission over manual bookings when submitting your booking and SI.

### **Turnaround time and release**

| Bill of Lading (BL) draft turnaround time      | Amendment<br>turnaround time | Bill of Lading (BL)<br>release                                            |
|------------------------------------------------|------------------------------|---------------------------------------------------------------------------|
| 8 working hours after the SI has been received | 3 working hours              | 8 working hours to 2<br>working days after vessel<br>loading is finalised |

#### Export:

- For SI submission, enquiries about certificates, BL amendment and BL release, you may send them to <u>au.exportDOCS@cma-cgm.com</u>
- For BL collection, exchange rate and Telex release request, please send them to <u>au.exportDOCS@cma-cgm.com</u>. For re-export requests, please fill in the Letter of Indemnity (LOI), arrange for import payment and submit your request to our import team with the relevant documents

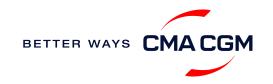

### - Submit Shipping Instructions (SI)

#### New transactional parties

For new parties with whom a CMA CGM group Bill of Lading (BL) was not issued previously, kindly submit **any** of these documents:

- Confirmation email from the **direct customer** with subject company name/logo in signature (agent's mail is not acceptable)
- The following documents with subject partner's name, address and company logo:
  - Letter head
  - Business card
  - Official website
  - Invoice stamped or signed by subject company
  - Any other documents that can prove its relationship to potential legal group

### Changing address in your current instruction

If the business partner has shifted to a new location, please provide one of the below official documents for confirmation:

- Confirmation email from the **direct customer** with subject company name/logo in signature (agent's mail is not acceptable)
- Notice of Moving with company stamp or business license containing the new location, provided by either direct customer or agent

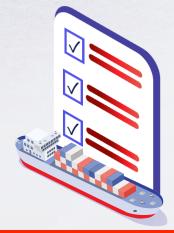

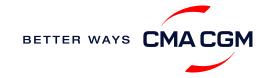

### - Review and amend your Bill of Lading (BL)

Guidelines and timelines to review or amend your draft BL information.

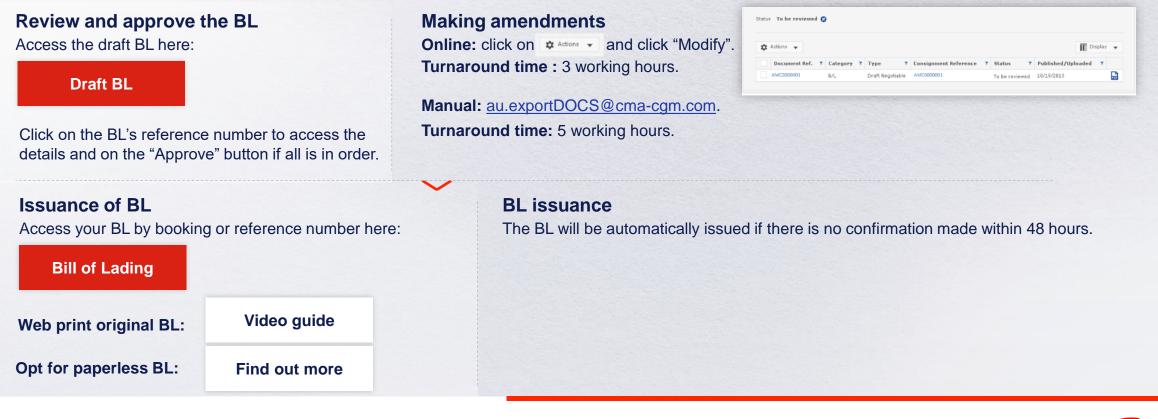

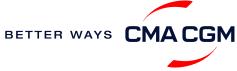

# - Make payment

Find your invoice and get more information on our payment guidelines.

### **Retrieve invoice online**

You can access your invoices under the Document Dashboard on My CMA CGM. The arrival notice and invoice will be available 2 - 3 days prior to ETA for short haul and 7 days prior to ETA for long haul.

#### **Retrieve online**

#### Need to raise an invoice or Notice of Arrival (NOA) dispute?

Via My Customer Service portal, the CMA CGM Group offers our customers an invoice dispute online. Simply access the CMA CGM My Customer service portal and create a new request.

#### Step by step guide

Turnaround time: You can expect a response in 7 days.

#### Make an ePayment

Pay online on the My CMA CGM platform:

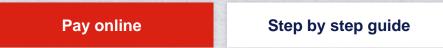

**Turnaround time:** After payment, your Bill of Lading (BL) will be released within 2 working hours.

### Want to make payment but have not received an invoice?

Provide us with your BL number at <u>au.exportDOCS@cma-cgm.com</u>. **Turnaround time:** The invoice will be sent within the day.

#### Made payment but BL still not released?

Check if the payment is made by a corporate account, as personal accounts will not be accepted.

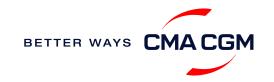

### Make payment (offline)

### Things to note

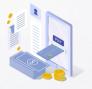

Payment preparation Refer to bank beneficiary name, account details and invoice due date on the invoice for correct payment preparation. For faster payment allocation, please include your invoice/Bill of Lading (BL) number on the payment description

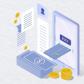

Payment terms For credit payment, please submit your request to your account manager with:

- A/P contact name. phone number and email
  - Payment method (specify)
    - Payment cycle
  - No. of years in business
    - Owner details
  - 3 business/industry trade references
- · Your desired no. of days and amount of credit

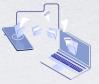

Telegraphic transfer Please send the remittance slip, invoice and BL number to <u>au.remittance@cma-cgm.com</u>. Unless on credit terms, the documents will not be released until payment is cleared into our account

If you encounter any issues, please call 1800 188 129

Turnaround time: After payment, your BL will be released in 2 working hours. AUD payments generally clear overnight but USD payments may take up to 2 days.

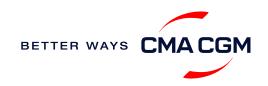

### – Access your documents

Access your shipment documents online.

### **Documents Dashboard**

- Through our platform, access your document repository and edit your shipping easily, on-the-go
- Access import and export documents
- View and correct your draft Bill of Lading (BL) or Sea Waybill, print the original documents or benefit from a fully digital BL

### Get more BL papers

Drop us an email at <u>au.exportDOCS@cma-cgm.com</u>, and we will revert with another Acknowledgement of Receipt (AOR).

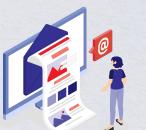

| Search a Booking & B/L Ref. |        | Q                    |                             |                                      |               |             | Actio   | ons 🗸       |
|-----------------------------|--------|----------------------|-----------------------------|--------------------------------------|---------------|-------------|---------|-------------|
| Search a booking a b/L ker. |        | 4                    |                             |                                      |               |             | Actio   | 113 🗸       |
| ilters                      | ×      | ↓↑ DOCUMENT REF. Υ   | ↓↑ SHIPMENT REF.<br>MY REF. | Y ↓↑ CATEGORY<br>TYPE                | ∑ ↓↑ status   | 7 ↓↑ DATE   | 7       |             |
| Export / Import             | ~      |                      |                             |                                      |               |             |         |             |
| Category                    | ~      | ISB1218915           | ISB1218915                  | Booking Confirmation                 |               | 16-JAN-2023 | [       | P#          |
| B/L Status                  | ~      | B-ISB1218915-0160    | ISB1218915                  | Customer Document<br>Booking Request |               | 16-JAN-2023 | (   f   | <b>•</b>    |
| B/L Type                    | $\sim$ |                      |                             | booking hequest                      |               |             |         |             |
| US/CA NoA Type              | ~      | Rows per page: 10 🗸  |                             | Previous 1 Next                      |               |             | Showing | g 1 to 2 of |
| Invoice Status              | ~      | Document information | Freight infor               | mation 📑 Upload document             | 🝺 Download do | cument      |         |             |
| Invoice Domain              | ~      |                      |                             |                                      |               |             |         |             |
|                             |        |                      |                             |                                      |               |             |         |             |
|                             |        |                      |                             |                                      |               |             |         |             |
|                             |        |                      |                             |                                      |               |             |         |             |
|                             |        |                      |                             |                                      |               |             |         |             |

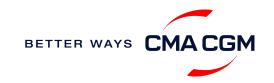

### Access your documents

Access your shipment documents online.

### **Missing documents on Document Dashboard**

#### Bill of Lading (BL) not reflected?

- For negotiable BL:
  - 1. Surrender your Original Bill of Lading (OBL) by dropping an email to <u>au.exportDOCS@cma-cgm.com</u> with the reason for surrendering and ensuring that the back of the OBL is endorsed
  - 2. Check if the Telex Message or OBL was received
  - 3. Provide us with your BL number at <u>au.exportDOCS@cma-cgm.com</u> so that we can check why the BL is held back
- For Sea Waybill :
  - 1. Provide us with your BL number at <u>au.exportDOCS@cma-cgm.com</u> so that we can check why the BL is held back

Turnaround time: You can expect a response within 2 working hours.

#### Other documents not reflected?

- For Notice of Arrival (NOA): it will only be reflected on the consignee's account
- For invoices: it will only be reflected on the payer's account
- NOA and invoices will only be ready 3 calendar days prior to vessel's arrival date for short haul and 5 calendar days for long haul
- For Electronic Delivery Order (EDO): EDOs are nominally issued, up to 3 business days prior to vessel ETA given that:
  - Original BL is surrendered, and telex release is arranged
  - · Paperless BL is surrendered to carrier via online platform
  - All invoice charges are paid (unless outstanding charges are on credit terms)

If you still have not received your EDO, please contact our customer care team at <u>au.importcs@cma-cgm.com</u>.

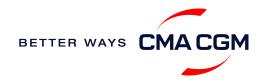

### - Track your shipments

### **Shipment tracking**

Find shipment location, complete with timestamp, vessel and voyage information:

#### Track my shipment

### Set up custom notifications

Receive the latest status alerts for your different needs, whether you want to be alerted when documents, e.g., Bill of Lading (BL), are available or want to flag out specific container statuses, e.g., container not gated in.

#### Video guide

### If tracking website shows up empty, it could mean that:

The information has yet to be transmitted into the system. Information is usually transmitted 8 working hours after the vessel sails.

### Shipped On Board (SOB) date

SOB dates are available after vessel sail off. You can also refer to the estimated dates via <u>voyage finder</u>.

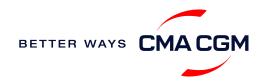

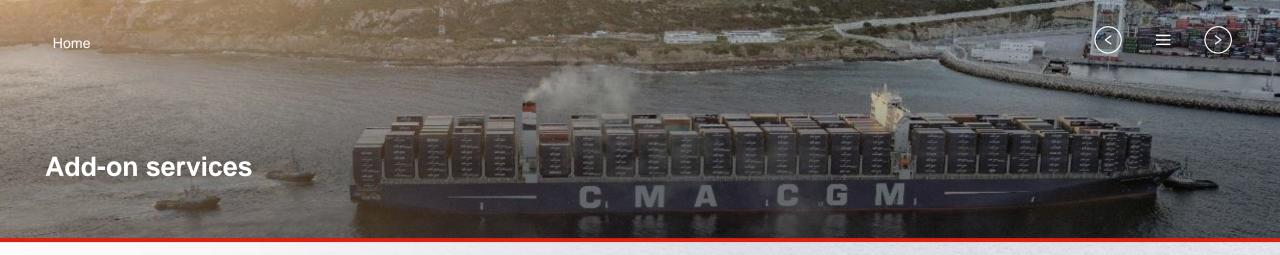

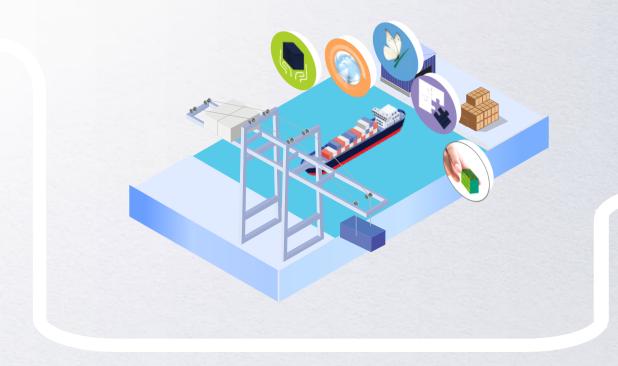

### **CMA CGM+ Services**

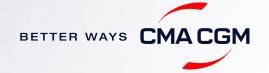

### -CMA CGM+ services

Find out more about our value-added services offer and complete your shipping experience.

Easily add complementary value-added services from the CMA CGM+ range to your SpotOn instant quote.

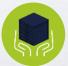

### Cargo care

Safeguard, protect and secure your container shipments.

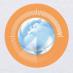

Supply chain agility Optimize every stage of your supply chain.

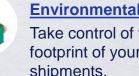

**Environmental services** Take control of the carbon footprint of your shipments.

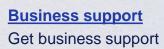

**Business support** 

services from an established commercial partner.

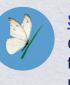

Serenity Get the right coverage to fit your cargo shipment needs.

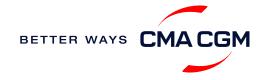

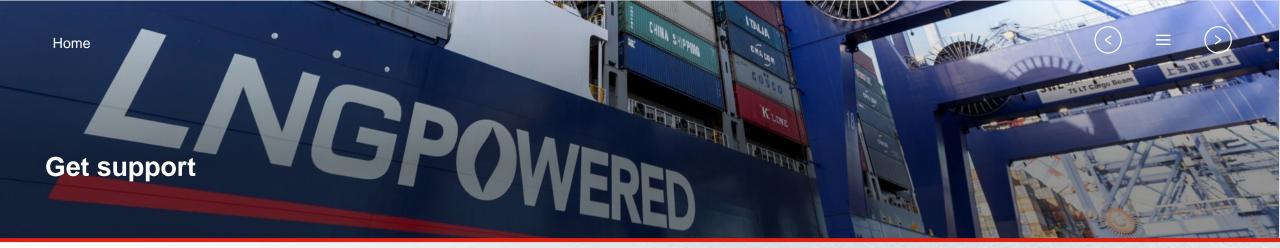

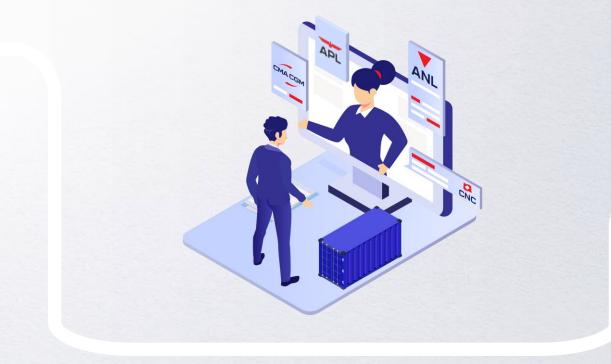

### **Contact us**

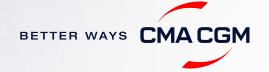

### -Contact us

#### Need to reach out to our various departments?

#### **Full list of contacts**

### Did not receive a response within the indicated turnaround time?

You can escalate your request with <u>au.salessupport@cma-cgm.com</u>.

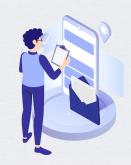

### Or contact the respective customer service contacts below for any export/import enquiries:

|       | Subject                                                                                                    | Email/ Website                                                                            | Phone Number |  |
|-------|----------------------------------------------------------------------------------------------------|-------------------------------------------------------------------------------------------|--------------|--|
|       | General export enquiries                                                                                                    | 1800 246 246                                                                              |              |  |
|       | Early and late receivals                                                                                                    | au.cargoreadiness@cma-cgm.com<br>Cc: <u>tasfeed@cma-cgm.com</u> (for Tasmania<br>exports) | -            |  |
| Ехрог | New bookings and booking<br>amendments         https://www.anl.com.au/my-anl/click-and-book           https://www.cma-cgm.com/my-cma-cgm/click-and-<br>book         https://www.cma-cgm.com/my-cma-cgm/click-and-book |                                                                                           | -            |  |
|       | Invoice /Credit Control                                                                                                    | au.DisputeDesk@cma-cgm.com                                                                | 1800 954 200 |  |
| ·     | Shipping Instructions (SI)<br>and Bill of Lading (BL)<br>amendment enquiries                                                                                                    | Au.exportdocs@cma-cgm.com                                                                 | 1800 207 033 |  |
|       | Other export documentation queries                                                                                                    | au.exportDOCS@cma-cgm.com                                                                 | 1800 207 033 |  |
|       | Import general enquiries                                                                                                    | au.importcs@cma-cgm.com                                                                   | 1800 245 245 |  |
| mport | Electronic Delivery Order<br>(EDO) Release                                                                                                    | au.importcs@cma-cgm.com                                                                   | 1800 245 245 |  |
|       | Disputes                                                                                                    | au.DisputeDesk@cma-cgm.com                                                                | -            |  |

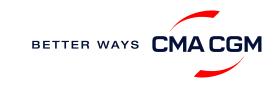

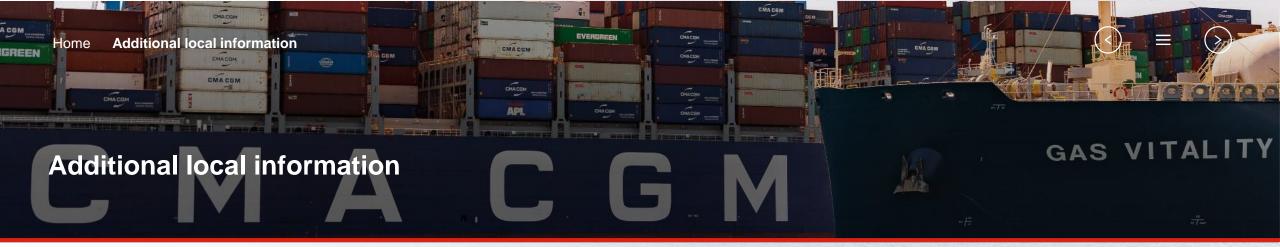

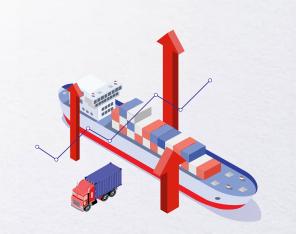

Import, export and Demurrage and Detention charges

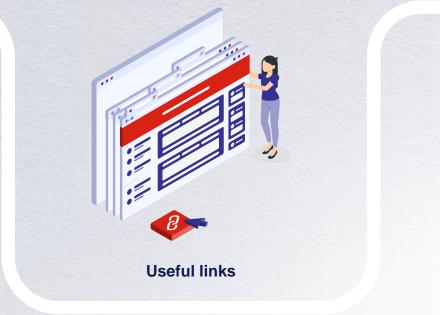

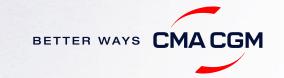

### Import, export and Demurrage and Detention charges

### Import and export charges

Our standard export documentation fee is AUD150 per Bill of Lading (BL). The fee is reduced if you complete some, or all your documents online.

- If either booking request or Shipping Instructions (SI) is submitted online: AUD85/BL
- If both booking request and Shipping Instructions (SI) are submitted online: AUD60/BL

### **Demurrage and Detention (D&D) charges and free days** Get more information <u>here</u> or use our D&D calculators:

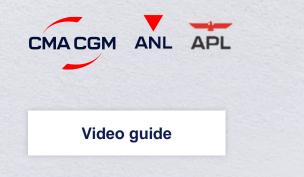

<u>Need more free time?</u> Choose the bundle that best suits your needs and extend your standard free time conditions up to 28 days (subject to availability). Please contact your CMA CGM/ ANL account manager for the latest offers.

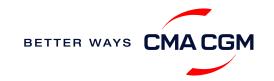

<

### - Useful links

eBusiness

Charges finder

**Container tracking** 

**Eco-calculator** 

My CMA CGM

Routing finder

Voyage finder

Safety of Life at Sea (SOLAS) /Verified Gross Mass (VGM)

SOLAS – VGM management at CMA CGM

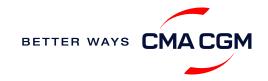

# THANK YOU

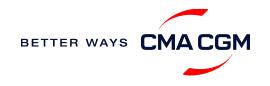